## **O que fazer quando as contas de despesas e receitas não estiver zerando ao fazer o encerramento do exercício na rotina 2117?**

Esta documentação aplica-se apenas à versão 23 do WinThor, a qual a PC Sistemas oferece suporte. Para atualizar o WinThor clique aqui.

Quando as contas de despesas e receitas não estiver zerando ao fazer o encerramento do exercício na rotina **2117 - Encerramento do Exercício**, realize os procedimentos abaixo:

1) Acesse a rotina **2117 - Encerramento de Exercício**, preencha os filtros e campos conforme necessidade e clique **Confirmar**;

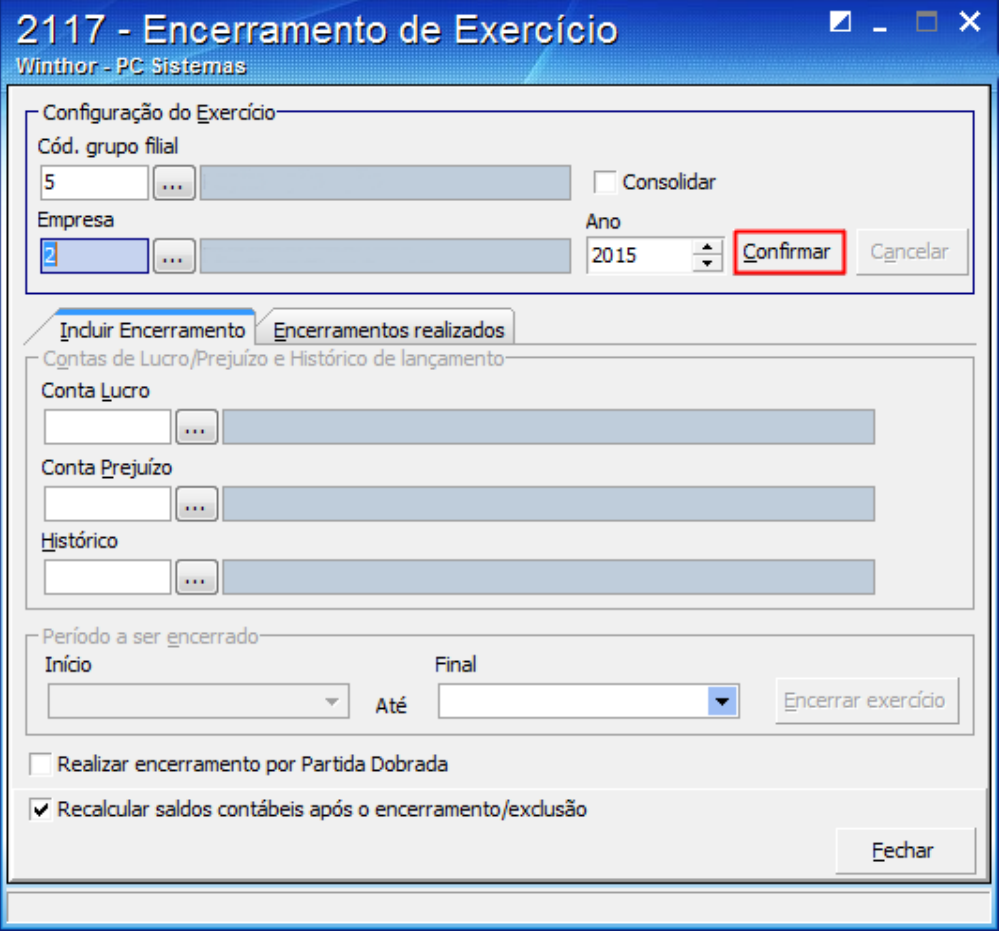

1.1) Na aba **Encerramentos realizados** selecione o exercício que apresenta erro e clique **Excluir**.

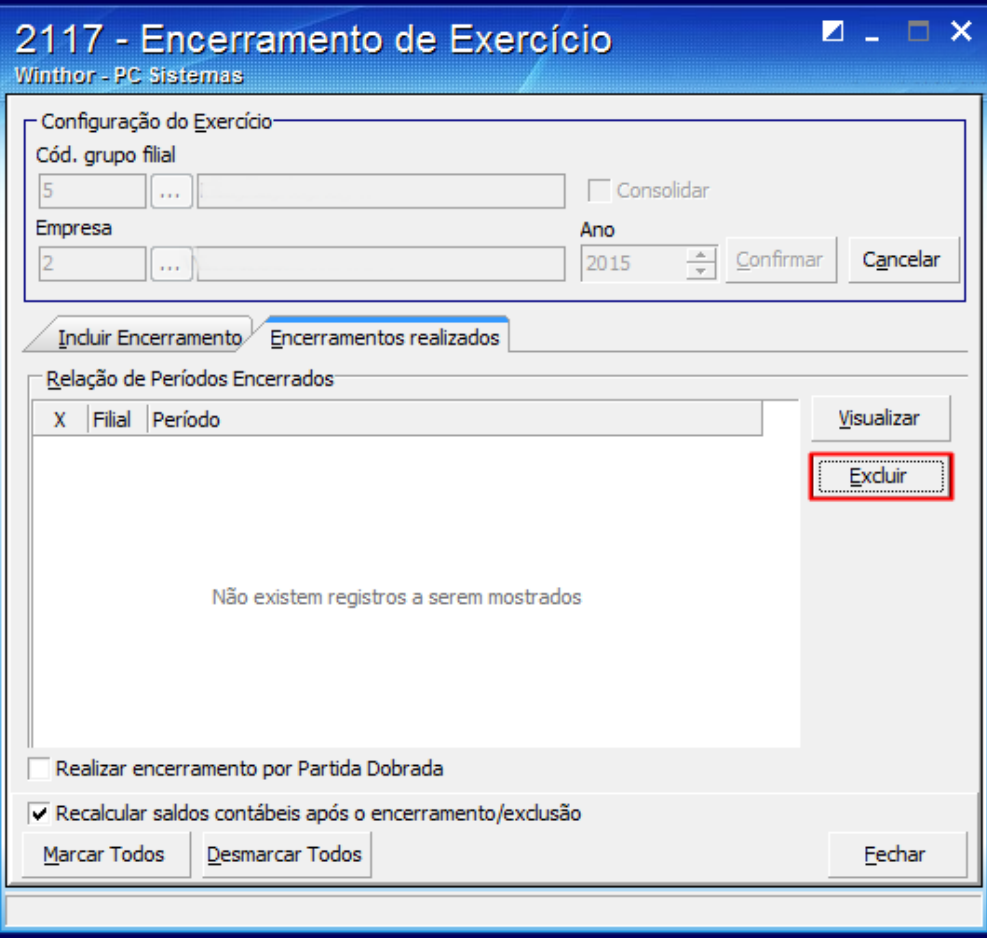

2) Acesse a rotina **2104 - Cadastro de Plano de Contas** e clique **Pesquisar**;

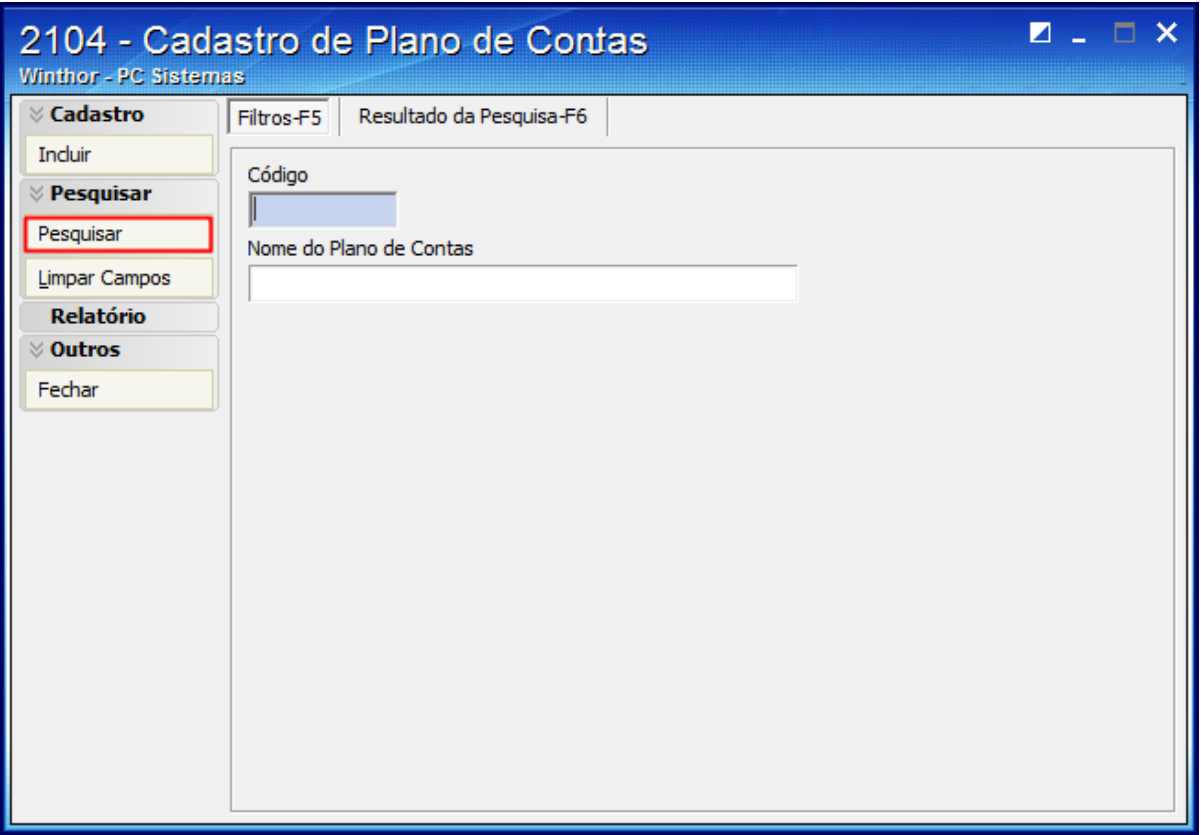

2.1) Realize duplo clique no plano de contas desejado;

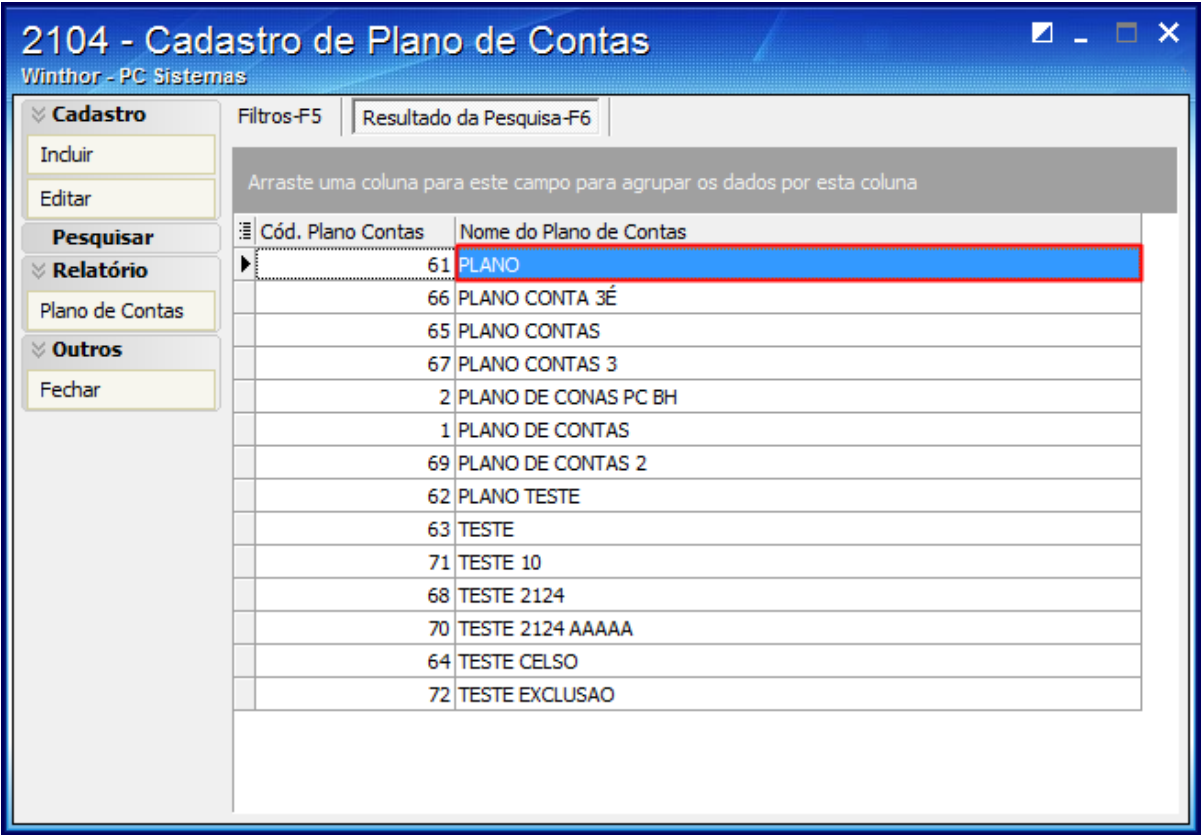

## 2.2) Clique **Nova Conta**;

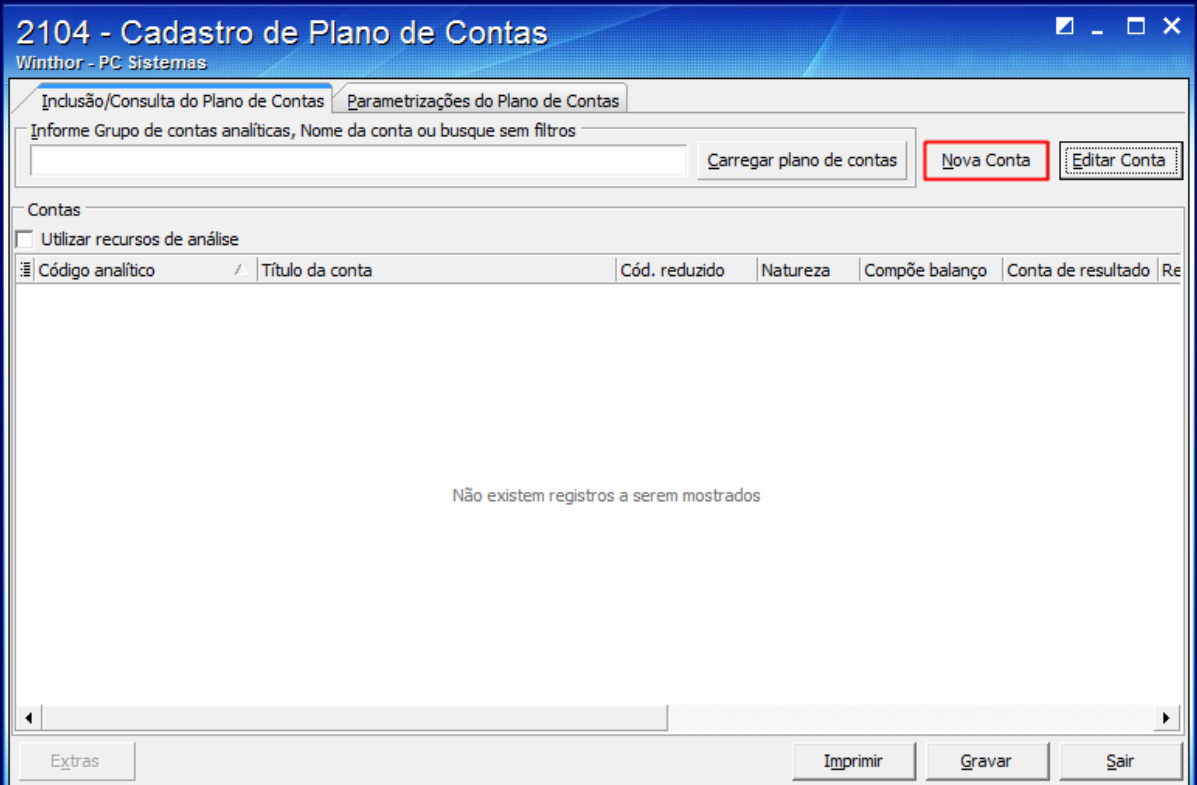

2.3) Verifique se está sendo informado o tipo da conta correta em cada conta. Caso esteja incorreto, realize a alteração;

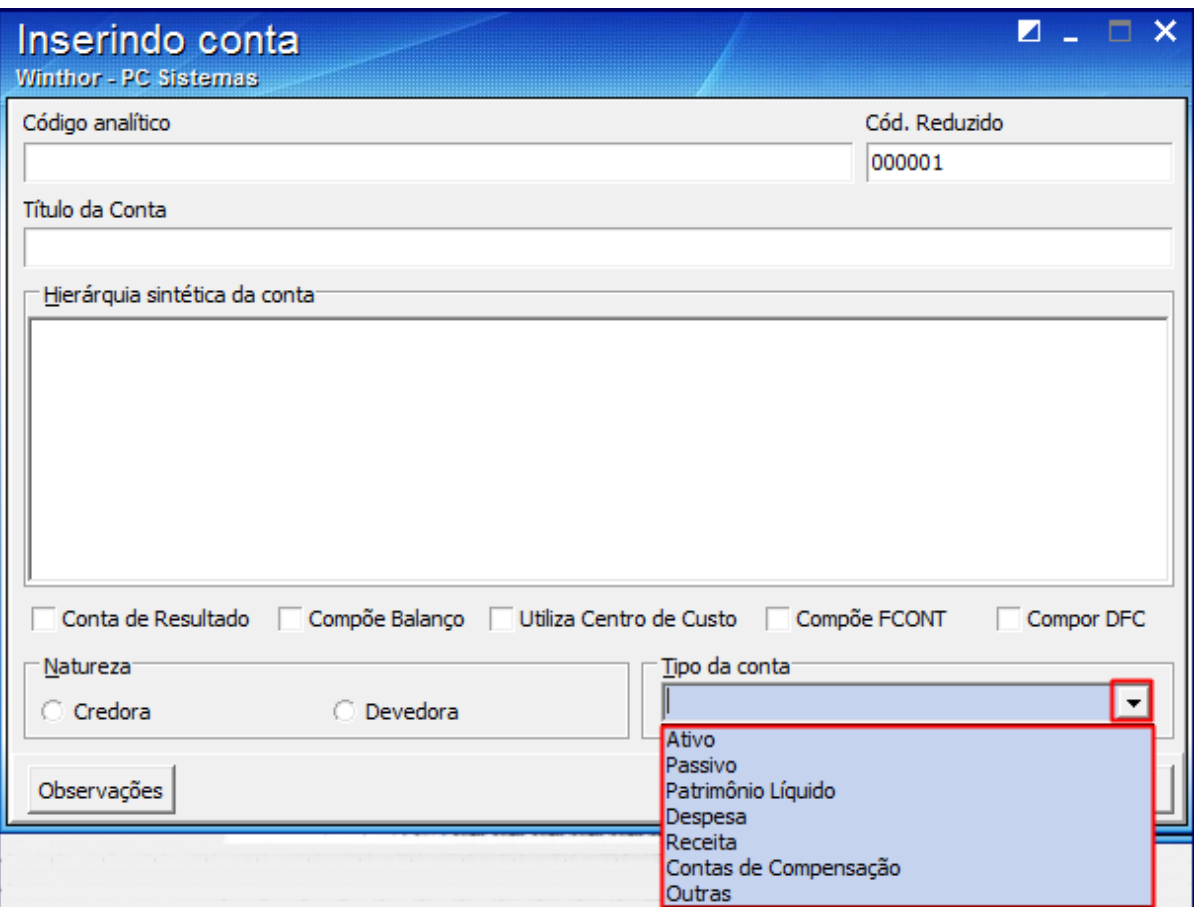

2.4) Clique **Confirmar**;

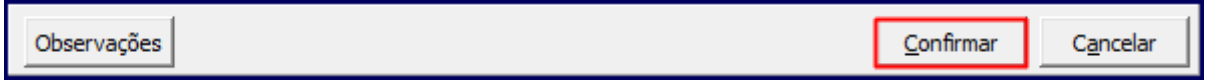

3) Acesse a rotina **2107 - Lançamentos Contábeis**, preencha os filtros e campos conforme necessidade e pressione **Confirmar**;

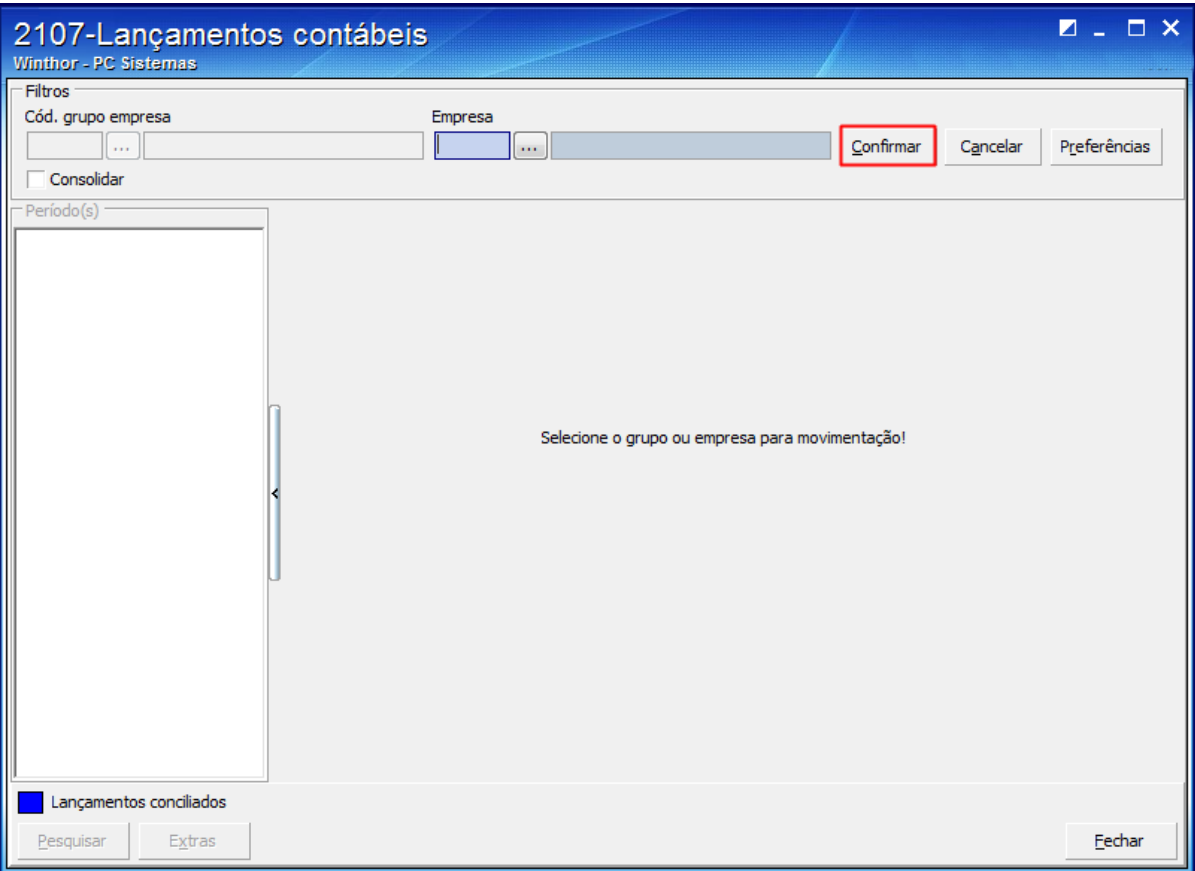

3.1) Clique o botão **Extras**;

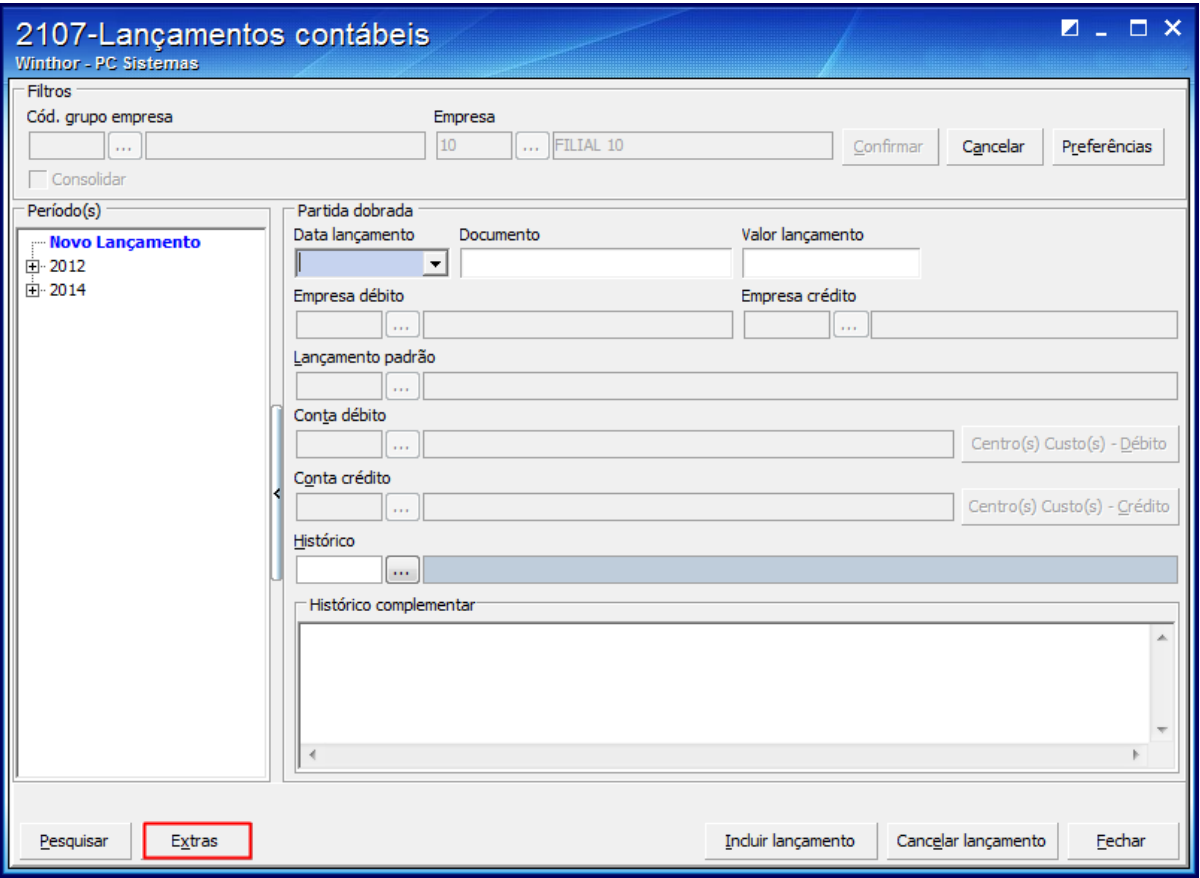

3.2) Clique **Recálculo de saldo**;

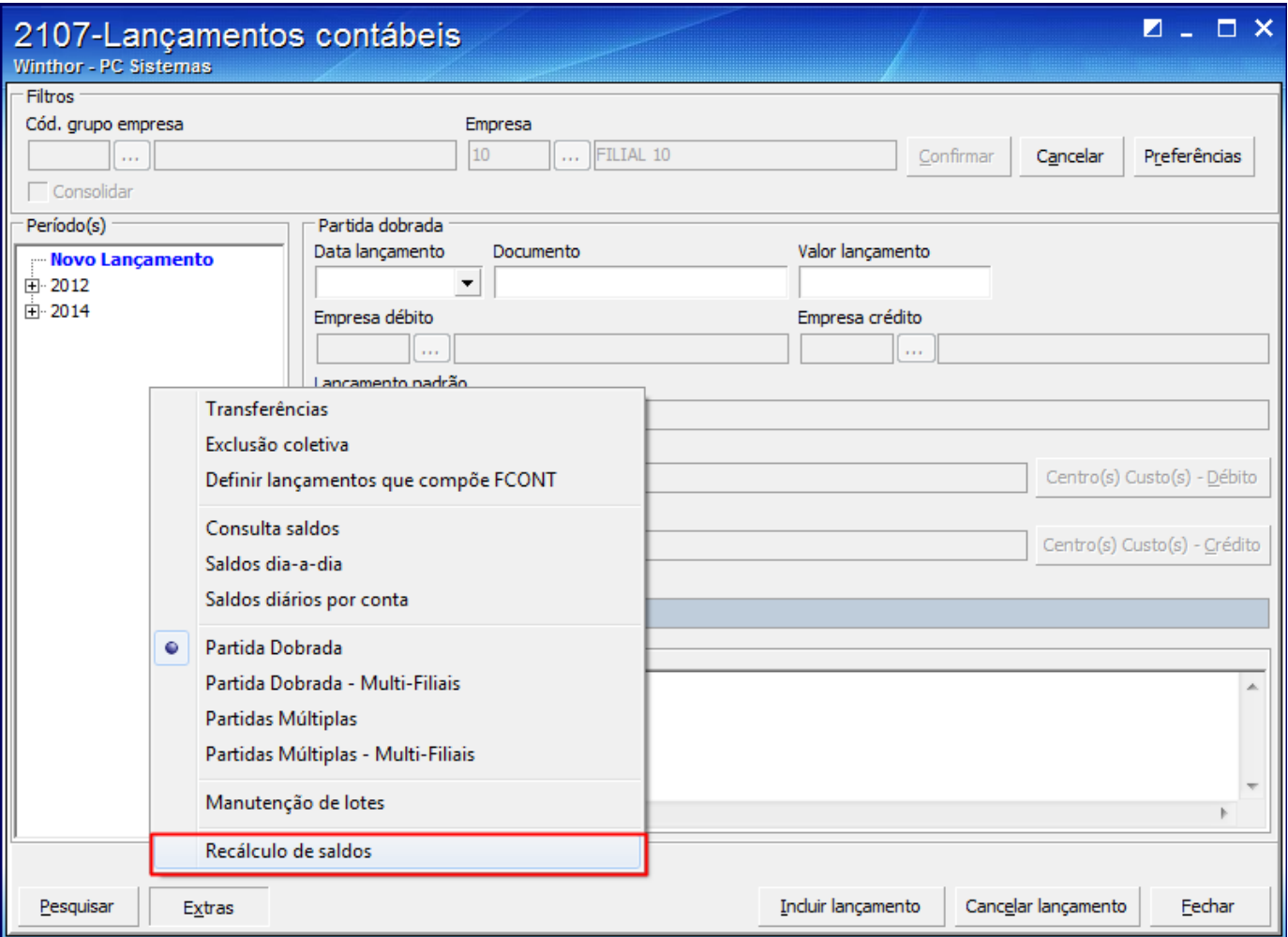

## 3.3) Preencha os filtros e pressione **Confirmar**.

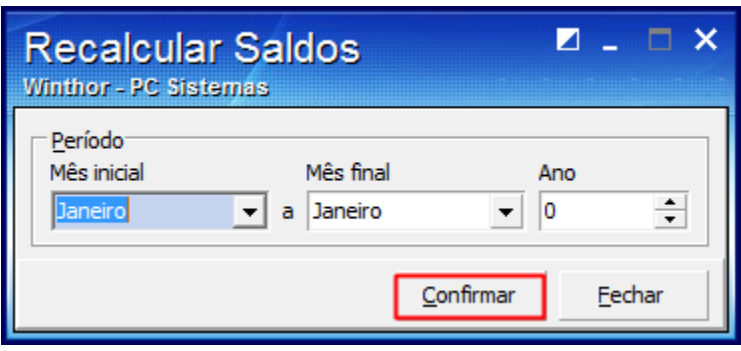

**Observação**: pode-se confirmar se o saldo foi zerado, na rotina **2116 - Balancete**.